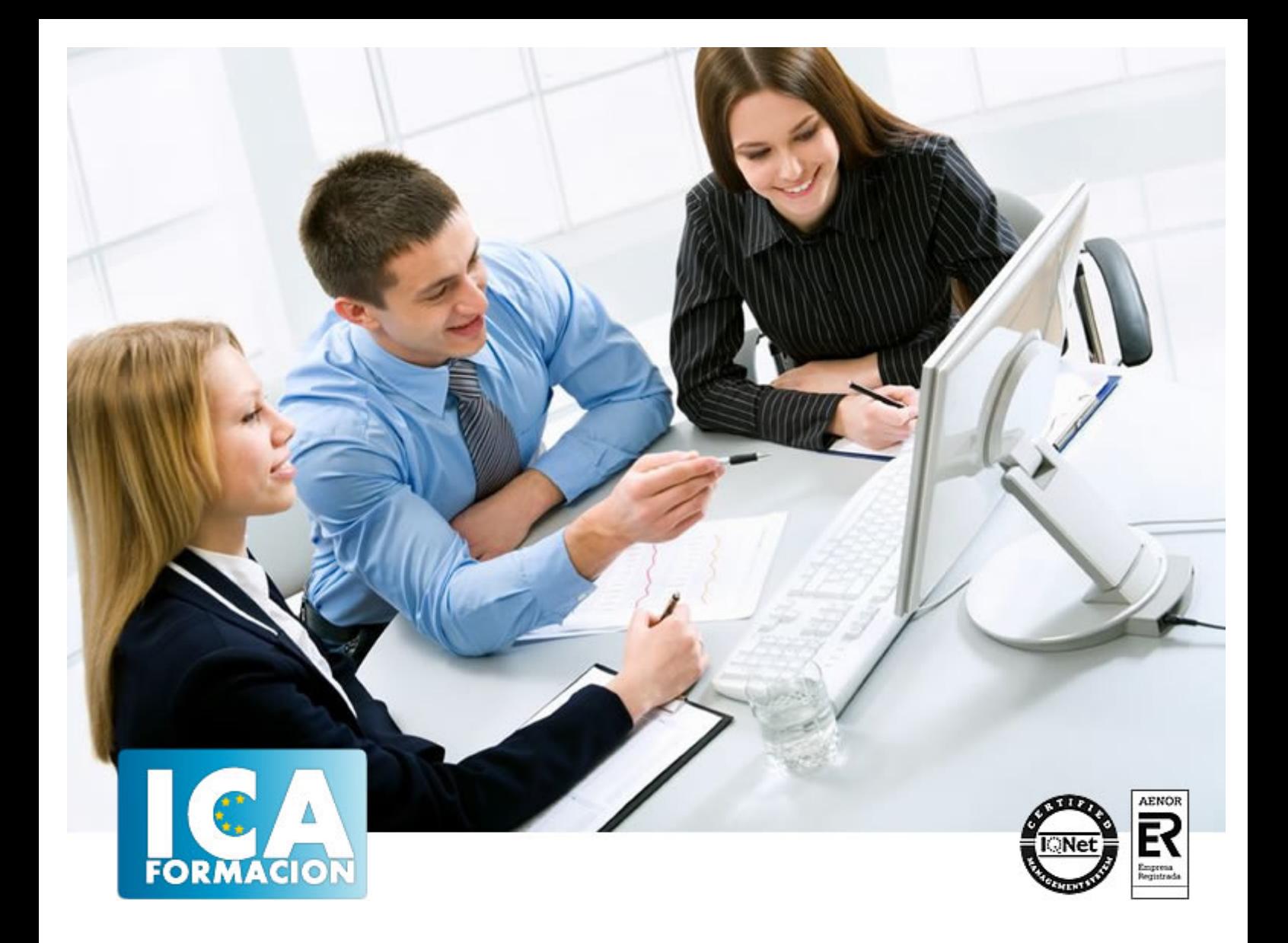

# **Ofimática. Certificación Universidad Pontificia Comillas**

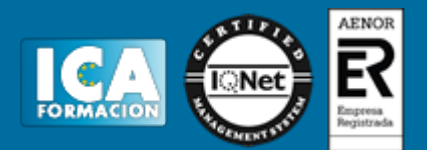

# **Ofimática. Certificación Universidad Pontificia Comillas**

**Duración:** 150 horas

**Precio:** consultar euros.

**Modalidad:** e-learning

## **Metodología:**

El Curso será desarrollado con una metodología a Distancia/on line. El sistema de enseñanza a distancia está organizado de tal forma que el alumno pueda compatibilizar el estudio con sus ocupaciones laborales o profesionales, también se realiza en esta modalidad para permitir el acceso al curso a aquellos alumnos que viven en zonas rurales lejos de los lugares habituales donde suelen realizarse los cursos y que tienen interés en continuar formándose. En este sistema de enseñanza el alumno tiene que seguir un aprendizaje sistemático y un ritmo de estudio, adaptado a sus circunstancias personales de tiempo

El alumno dispondrá de un extenso material sobre los aspectos teóricos del Curso que deberá estudiar para la realización de pruebas objetivas tipo test. Para el aprobado se exigirá un mínimo de 75% del total de las respuestas acertadas.

El Alumno tendrá siempre que quiera a su disposición la atención de los profesionales tutores del curso. Así como consultas telefónicas y a través de la plataforma de teleformación si el curso es on line. Entre el material entregado en este curso se adjunta un documento llamado Guía del Alumno dónde aparece un horario de tutorías telefónicas y una dirección de e-mail dónde podrá enviar sus consultas, dudas y ejercicios El alumno cuenta con un período máximo de tiempo para la finalización del curso, que dependerá del tipo de curso elegido y de las horas del mismo.

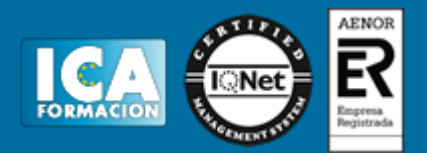

## **Profesorado:**

Nuestro Centro fundado en 1996 dispone de 1000 m2 dedicados a formación y de 7 campus virtuales.

Tenemos una extensa plantilla de profesores especializados en las diferentes áreas formativas con amplia experiencia docentes: Médicos, Diplomados/as en enfermería, Licenciados/as en psicología, Licencidos/as en odontología, Licenciados/as en Veterinaria, Especialistas en Administración de empresas, Economistas, Ingenieros en informática, Educadodores/as sociales etc…

El alumno podrá contactar con los profesores y formular todo tipo de dudas y consultas de las siguientes formas:

-Por el aula virtual, si su curso es on line -Por e-mail -Por teléfono

## **Medios y materiales docentes**

-Temario desarrollado.

-Pruebas objetivas de autoevaluación y evaluación.

-Consultas y Tutorías personalizadas a través de teléfono, correo, fax, Internet y de la Plataforma propia de Teleformación de la que dispone el Centro.

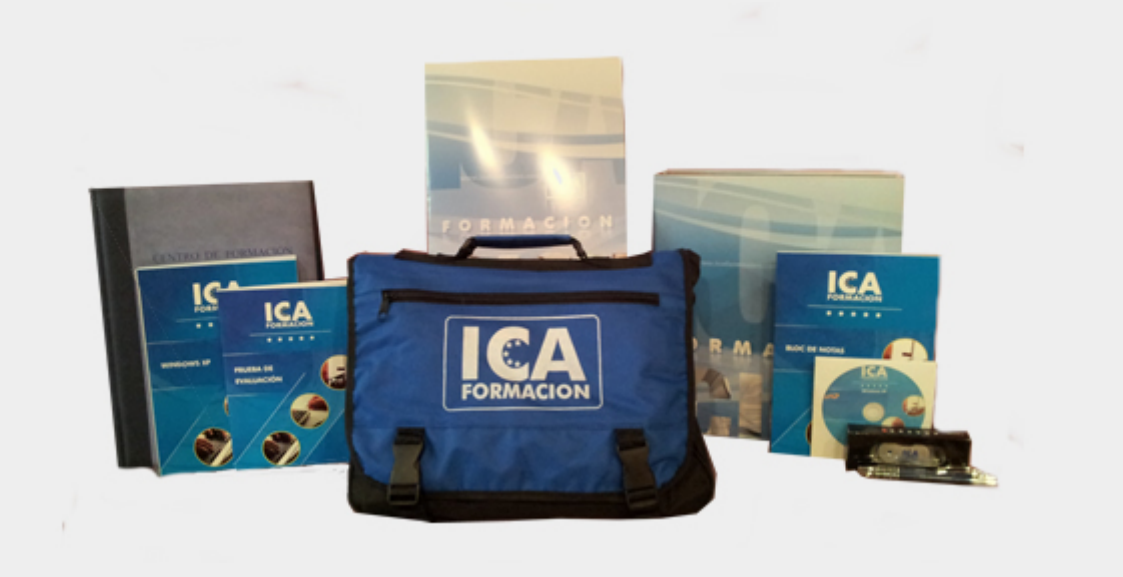

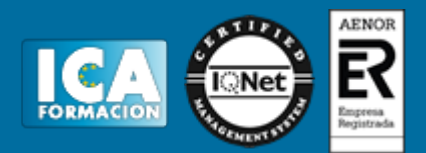

## **Titulación:**

Una vez finalizado el curso, el alumno recibirá por correo o mensajería la titulación que acredita el haber superado con éxito todas las pruebas de conocimientos propuestas en el mismo.

# **Programa del curso:**

WORD 2013

- **1 El entorno de trabajo**
- 1.1 Introducción
- 1.2 La ventana principal
- 1.3 Personalizar la barra de herramientas de acceso rápido
- 1.4 Personalizar la cinta de opciones
- 1.5 Exportar e importar personalizaciones
- 1.6 Eliminar las personalizaciones
- 1.7 Métodos abreviados de teclado
- 1.8 Cuestionario: El entorno de trabajo

#### **2 Tareas básicas**

- 2.1 Crear un documento
- 2.2 Abrir un documento
- 2.3 Desplazamiento a la última posición visitada
- 2.4 Abrir un documento creado en versiones anteriores
- 2.5 Convertir un documento al modo de Word 2013
- 2.6 Cerrar un documento
- 2.7 Plantillas
- 2.8 Guardar un documento
- 2.9 Trabajar en formato PDF
- 2.10 Trabajar en formato ODT
- 2.11 Imprimir un documento
- 2.12 Servicios en la nube
- 2.13 Compartir un documento en redes sociales
- 2.14 Ayuda de Word
- 2.15 Cuestionario: Tareas básicas

#### **3 Edición de un documento**

- 3.1 Insertar texto
- 3.2 Insertar símbolos

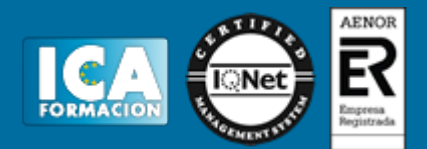

- 3.3 Insertar ecuaciones
- 3.4 Seleccionar
- 3.5 Eliminar
- 3.6 Deshacer y rehacer
- 3.7 Copiar y pegar
- 3.8 Cortar y pegar
- 3.9 Usar el portapapeles
- 3.10 Buscar
- 3.11 Cuestionario: Edición de un documento
- **4 Formato de texto**
- 4.1 Introducción
- 4.2 Fuente
- 4.3 Tamaño de fuente
- 4.4 Color de fuente
- 4.5 Estilos de fuente
- 4.6 Efectos básicos de fuente
- 4.7 Efectos avanzados de fuente
- 4.8 Resaltado de fuente
- 4.9 Opciones avanzadas de formato de fuente
- 4.10 Borrar formato de fuente
- 4.11 Cuestionario: Formato de texto
- **5 Formato de párrafo**
- 5.1 Introducción
- 5.2 Alineación
- 5.3 Interlineado
- 5.4 Espaciado entre párrafos
- 5.5 Tabulaciones
- 5.6 Sangría
- 5.7 Cuestionario: Formato de párrafo

#### **6 Formato avanzado de párrafo**

- 6.1 Bordes
- 6.2 Sombreado
- 6.3 Letra capital
- 6.4 Listas numeradas
- 6.5 Listas con viñetas
- 6.6 Listas multinivel
- 6.7 Estilos
- 6.8 Cuestionario: Formato avanzado de párrafo
- **7 Tablas y columnas**
- 7.1 Tablas
- 7.2 Seleccionar
- 7.3 Insertar filas y columnas
- 7.4 Eliminar celdas, filas y columnas
- 7.5 Bordes y sombreado
- 7.6 Cambiar tamaño de celdas
- 7.7 Alineación del texto
- 7.8 Dirección del texto
- 7.9 Márgenes de celda
- 7.10 Dividir celdas
- 7.11 Dividir tabla
- 7.12 Combinar celdas
- 7.13 Alineación de una tabla

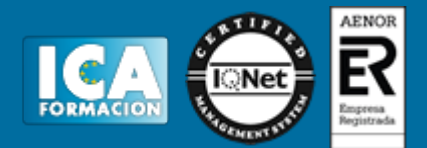

- 7.14 Mover una tabla
- 7.15 Cambiar el tamaño de una tabla
- 7.16 Anidar una tabla
- 7.17 Repetir filas de título
- 7.18 Estilos de tabla
- 7.19 Columnas
- 7.20 Cuestionario: Tablas y columnas
- **8 Formato de página**
- 8.1 Configuración de página
- 8.2 Número de página
- 8.3 Encabezado y pie de página
- 8.4 Secciones
- 8.5 Salto de página
- 8.6 Cuestionario: Formato de página
- **9 Diseño del documento**
- 9.1 Portada
- 9.2 Formato del documento
- 9.3 Temas y formatos
- 9.4 Marca de agua, color y borde de página
- 9.5 Notas al pie de página y notas al final del documento
- 9.6 Comentarios
- 9.7 Control de cambios
- 9.8 Comparar documentos
- 9.9 Marcadores
- 9.10 Referencias cruzadas
- 9.11 Tabla de ilustraciones
- 9.12 Tabla de contenido
- 9.13 Índice
- 9.14 Cuestionario: Diseño del documento
- **10 Vistas del documento**
- 10.1 Introducción
- 10.2 Vista Diseño de impresión
- 10.3 Vista Modo de lectura
- 10.4 Vista Diseño web
- 10.5 Vista Esquema
- 10.6 Vista Borrador
- 10.7 El zoom
- 10.8 Visualizar varios documentos
- **11 Ortografía y gramática**
- 11.1 Instalar el corrector ortográfico y gramatical
- 11.2 El corrector ortográfico y gramatical
- 11.3 El corrector gramatical
- 11.4 Diccionarios personalizados
- 11.5 Sinónimos
- 11.6 Corrección automática del documento
- 11.7 Opciones de configuración de ortografía y gramática
- 11.8 Cuestionario: Ortografía y gramática
- **12 Imágenes**
- 12.1 Insertar imagen desde Internet
- 12.2 Insertar imagen desde un archivo
- 12.3 Manipulación básica de una imagen

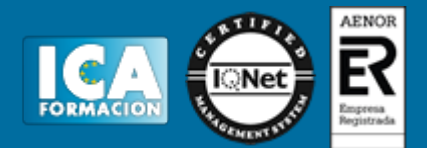

- 12.4 Ajustar imagen en texto
- 12.5 Ubicar imagen
- 12.6 Tamaño de imagen
- 12.7 Recortar imagen
- 12.8 Formatos de imagen
- 12.9 Captura de pantalla
- 12.10 Cuestionario: Imágenes
- **13 Formas**
- 13.1 Insertar una forma
- 13.2 Cuadros de texto
- 13.3 Dirección del texto
- 13.4 Alineación del texto y márgenes interiores
- 13.5 Vincular cuadros de texto
- 13.6 Superponer formas
- 13.7 Agrupar formas
- 13.8 Formatos de forma
- 13.9 Cuestionario: Formas

**14 WordArt**

- 14.1 Insertar un WordArt
- 14.2 Formatos de WordArt
- **15 Smartart y gráficos de datos**
- 15.1 Gráficos SmartArt
- 15.2 Crear un SmartArt
- 15.3 Agregar formas a un SmartArt
- 15.4 Mover las formas de un SmartArt
- 15.5 Cambiar el diseño de un SmartArt
- 15.6 Cambiar los colores de un SmartArt
- 15.7 Aplicar un estilo a un SmartArt
- 15.8 Formato de las formas de un SmartArt
- 15.9 Insertar un gráfico de datos
- 15.10 Modificar la tabla de datos
- 15.11 Cambiar el tipo de gráfico
- 15.12 Agregar elementos a un gráfico
- 15.13 Cambiar el diseño de un gráfico
- 15.14 Cambiar los colores de un gráfico
- 15.15 Aplicar un estilo a un gráfico
- 15.16 Formato de los elementos de un gráfico

### **16 Combinar correspondencia**

- 16.1 Configurar fuentes de datos
- 16.2 El asistente de combinación de correspondencia
- 16.3 Crear etiquetas con combinación de correspondencia
- 16.4 Cuestionario: Combinar correspondencia
- **17 Hipervínculos**
- 17.1 Hipervínculos
- **18 Modificación de preferencias**
- 18.1 Cambiar rutas predefinidas de archivos
- 18.2 Cambiar opciones de guardado automático
- 18.3 Proteger un documento
- 18.4 Seguridad de macros
- 18.5 Cuestionario: Modificación de preferencias

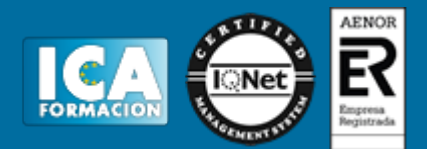

**19 Integración Office 2013** 19.1 Qué es SkyDrive 19.2 Compatibilidad 19.3 Almacenamiento 19.4 Almacenamiento-archivo 19.5 SkyDrive Setup, la aplicación en tu pc 19.6 Sincronización 19.7 Compartir y DESCARGAR 19.8 SkyDrive como host masivo 19.9 SkyDrive y Office 19.10 Otras aplicaciones de SkyDrive **20 Prácticas Word 2013** 20.1 Introducción a Microsoft Word 20.2 Operaciones con documentos 20.3 Desplazarnos por el documento 20.4 Boletín de prensa 20.5 Procesadores de texto 20.6 Salmón 20.7 Florencia 20.8 Ventas 20.9 Plantillas integradas 20.10 Más de dos millones 20.11 Aislamiento acústico 20.12 Sobre esto y aquello 20.13 La leyenda toledana 20.14 Márgenes 20.15 Vista preliminar 20.16 Carpema 20.17 Formación continua 20.18 Columnas 20.19 Canon 20.20 Ordenadores competitivos 20.21 Televisión a la carta 20.22 Presentación de Microsoft Office 20.23 Dirección 20.24 América 20.25 Carta de presentación 20.26 Futuros clientes 20.27 Cuestionario: Cuestionario final

## EXCEL 2013

**1 Introducción a Excel 2013**

- 1.1 Información general
- 1.2 Tratar y editar hojas de cálculo
- 1.3 Trabajar con las hojas de cálculo
- 1.4 Introducción de datos
- 1.5 Referencias a celdas
- 1.6 Imprimir hojas de cálculo
- 1.7 Práctica, paso a paso
- 1.8 Ejercicios

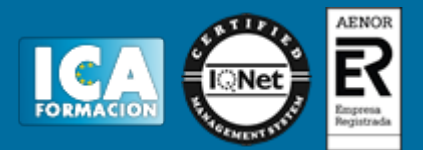

- 1.9 Cuestionario: Introducción a Excel 2013
- **2 Configuración de la ventana de la aplicación**
- 2.1 Trabajar con barras de herramientas
- 2.2 Crear botones de opciones personalizadas
- 2.3 Vistas personalizadas
- 2.4 Inmovilizar paneles y dividir las columnas y las filas
- 2.5 Utilizar comentarios para documentar la hoja
- 2.6 Práctica, paso a paso
- 2.7 Ejercicios
- 2.8 Cuestionario: Configuración de la ventana de la aplicación

#### **3 Mecanismos de importación y exportación de ficheros**

- 3.1 Importar datos de programas externos
- 3.2 Exportar datos a formato de texto
- 3.3 Exportar datos a otros formatos
- 3.4 Importar y exportar gráficas
- 3.5 Práctica, paso a paso
- 3.6 Ejercicios
- 3.7 Cuestionario: Mecanismos de importación y exportación de ficheros
- **4 Utilización de rangos y vinculación entre ficheros**
- 4.1 Usar los rangos Usar rangos en funciones
- 4.2 Trabajar con diferentes ficheros
- 4.3 Práctica, paso a paso
- 4.4 Ejercicios
- 4.5 Cuestionario: Utilización de rangos y vinculación entre ficheros
- **5 Utilización de las herramientas avanzadas de formato**
- 5.1 Copiar, cortar y pegar especial
- 5.2 Cambiar a diferentes formatos
- 5.3 Configurar el formato condicional
- 5.4 Reducir y aumentar decimales
- 5.5 Validar datos
- 5.6 Práctica, paso a paso
- 5.7 Ejercicios
- 5.8 Cuestionario: Utilización de las herramientas avanzadas de formato

**6 Herramientas de seguridad de una hoja**

- 6.1 Proteger hojas y ficheros y habilitar palabras clave
- 6.2 Habilitar palabras clave para bloquearocultar celdas
- 6.3 Compartir un fichero entre diferentes usuarios
- 6.4 Práctica, paso a paso
- 6.5 Ejercicios
- 6.6 Cuestionario: Herramientas de seguridad de una hoja
- **7 Funciones complejas**
- 7.1 Utilizar el asistente de funciones y seleccionar funciones
- 7.2 Utilizar diferentes tipos de funciones
- 7.3 Utilizar subtotales
- 7.4 Corregir errores en fórmulas
- 7.5 Ejecutar el comprobador de errores
- 7.6 Práctica, paso a paso
- 7.7 Ejercicios
- 7.8 Ejercicios
- 7.9 Cuestionario: Funciones complejas

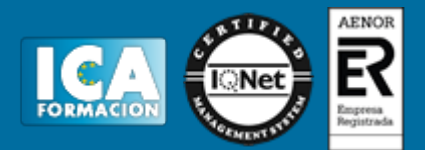

- **8 Representación de gráficas complejas**
- 8.1 Crear gráficas con diferentes estilos
- 8.2 Representar tendencias en los gráficos
- 8.3 Personalizar estilos y modelos de gráficos
- 8.4 Representar gráficos 3D y modificar propiedades
- 8.5 Añadir porcentajes en gráficos circulares
- 8.6 Los minigráficos
- 8.7 Práctica, paso a paso
- 8.8 Ejercicios
- 8.9 Cuestionario: Representación de gráficas complejas
- **9 Manipulación de datos con tablas dinámicas**
- 9.1 Utilizar el asistente para tablas dinámicas
- 9.2 Modificar el aspecto de la tabla dinámica y crear cálculos
- 9.3 Filtrar y ordenar información de la tabla dinámica
- 9.4 Generar gráficos dinámicos
- 9.5 Práctica, paso a paso
- 9.6 Ejercicios
- 9.7 Cuestionario: Manipulación de datos con tablas dinámicas
- **10 Análisis de escenarios**
- 10.1 Trabajar con escenarios
- 10.2 El análisis Y si
- 10.3 Utilizar el comando Buscar objetivo
- 10.4 Práctica, paso a paso
- 10.5 Ejercicios
- 10.6 Cuestionario: Análisis de escenarios
- **11 Utilización de macros**
- 11.1 Comprender el concepto de macro
- 11.2 Grabar una macro y utilizarla
- 11.3 Editar y eliminar una macro
- 11.4 Personalizar botones con macros asignadas
- 11.5 Práctica, paso a paso
- 11.6 Ejercicios
- 11.7 Cuestionario: Utilización de macros

#### **12 Integración Office 2013**

- 12.1 Qué es SkyDrive
- 12.2 Compatibilidad
- 12.3 Almacenamiento
- 12.4 Almacenamiento-archivo
- 12.5 SkyDrive Setup, la aplicación en tu pc
- 12.6 Sincronización
- 12.7 Compartir y DESCARGAR
- 12.8 SkyDrive como host masivo
- 12.9 SkyDrive y Office
- 12.10 Otras aplicaciones de SkyDrive
- **13 Prácticas Excel 2013**
- 13.1 Aprendiendo a movernos
- 13.2 Trabajando con rangos
- 13.3 Introducir datos
- 13.4 Introducir fórmulas
- 13.5 Tienda del Oeste

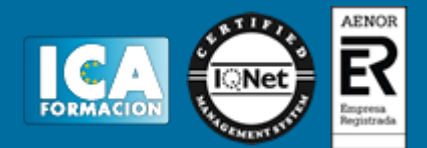

13.6 Referencias relativas 13.7 Referencias absolutas 13.8 Tipos de referencia 13.9 Cuatro libros 13.10 Formatear Tienda del Oeste 13.11 Formatear Referencias relativas 13.12 Formatear Referencias absolutas 13.13 Copiar formato 13.14 Análisis anual 13.15 Los autoformatos 13.16 Formato condicional 13.17 Desglose de gastos 13.18 Gráfico del Oeste 13.19 Gráfico de Desglose 13.20 Gráfico Análisis anual 13.21 Funciones de origen matemático 13.22 Funciones para tratar textos 13.23 La función SI 13.24 Funciones de referencia 13.25 Funciones Fecha y hora 13.26 Funciones financieras 13.27 Clasificación 13.28 Próxima jornada 13.29 Lista de aplicaciones 13.30 Ordenar y filtrar 13.31 Subtotales de lista 13.32 Subtotales automáticos 13.33 Color o blanco y negro

13.34 Cuestionario: Cuestionario final

#### ACCESS 2013

**1 Introducción a Access 2013**

- 1.1 Información general
- 1.2 Entorno de trabajo
- 1.3 Estructura de las bases de datos
- 1.4 Tablas, consultas, formularios y otros objetos
- 1.5 Informes para presentar datos
- 1.6 Introducción de datos
- 1.7 El panel de navegación
- 1.8 Práctica, paso a paso
- 1.9 Cuestionario: Introducción a Access 2013

#### **2 Trabajo con tablas**

- 2.1 Creación de tablas
- 2.2 Abrir y visualizar las tablas
- 2.3 Creación de campos
- 2.4 Indexación de campos
- 2.5 Validación automática de datos
- 2.6 Emplear la búsqueda de datos dentro de una tabla
- 2.7 Modificar el diseño de una tabla
- 2.8 Práctica paso a paso
- 2.9 Ejercicios
- 2.10 Cuestionario: Trabajo con tablas

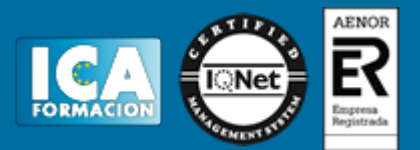

#### **3 Ordenación, búsqueda y filtro de información en tablas**

- 3.1 Filtro por selección
- 3.2 Filtro por formulario
- 3.3 Filtro avanzado
- 3.4 Emplear la herramienta de búsqueda
- 3.5 Ocultar campos
- 3.6 Fijar columnas de datos
- 3.7 Práctica, paso a paso
- 3.8 Cuestionario: Ordenación, búsqueda y filtro de información en tablas

#### **4 Relaciones**

- 4.1 Entender el concepto de relación
- 4.2 Integridad de una base de datos
- 4.3 Indizar campos de datos
- 4.4 Seleccionar las claves de la tabla
- 4.5 Entender el concepto de índice
- 4.6 Utilización de índices
- 4.7 Crear relaciones entre tablas
- 4.8 Utilizar las características avanzadas
- 4.9 Documentar las relaciones llevadas a cabo mediante la utilidad adecuada
- 4.10 Práctica, paso a paso
- 4.11 Ejercicios
- 4.12 Ejercicios
- 4.13 Cuestionario: Relaciones

#### **5 Consultas**

- 5.1 Entender el concepto de consulta de datos
- 5.2 Crear consultas
- 5.3 Crear consultas a partir de otras consultas
- 5.4 Crear consultas agrupando información
- 5.5 Crear consultas de resumen de información
- 5.6 Introducción a las consultas con SQL
- 5.7 Práctica, paso a paso
- 5.8 Ejercicios
- 5.9 Cuestionario: Consultas

**6 Formularios**

- 6.1 Presentar la información
- 6.2 Formulario con más de una tabla
- 6.3 Insertar imágenes
- 6.4 Utilizar los controles que ofrece el programa
- 6.5 Crear un formulario menú
- 6.6 Modificar controles del formulario
- 6.7 Almacén de más de un valor en un campo
- 6.8 Diseños profesionales
- 6.9 Práctica, paso a paso
- 6.10 Ejercicios
- 6.11 Cuestionario: Formularios

#### **7 Informes**

- 7.1 Entender el concepto de informe de datos
- 7.2 Emplear el asistente de informes
- 7.3 Crear informes personalizados
- 7.4 Crear etiquetas a partir de informes
- 7.5 Modificar opciones avanzadas de informes
- 7.6 Utilizar la vista previa

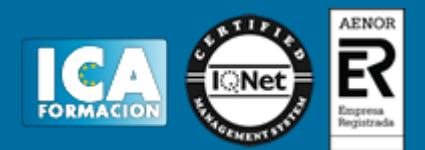

- 7.7 Imprimir un informe
- 7.8 Imprimir un formulario
- 7.9 Imprimir los registros
- 7.10 Barras de datos para informes
- 7.11 Enviar datos mediante el correo electrónico
- 7.12 Guardar, compartir, imprimir y publicar
- 7.13 Publicación en línea
- 7.14 Práctica, paso a paso
- 7.15 Ejercicios
- 7.16 Cuestionario: Informes

#### **8 Mantenimiento de la base de datos**

- 8.1 Compactar bases de datos para reducir espacio y optimizar accesos
- 8.2 Entender el concepto de importar y exportar tablas
- 8.3 Importar datos de aplicaciones de información numérica
- 8.4 Importar datos de ficheros de texto
- 8.5 Opciones avanzadas
- 8.6 Exportar información
- 8.7 Exportar a diferentes formatos de datos
- 8.8 Formatos de archivo
- 8.9 Utilizar la combinación de correspondencia
- 8.10 Vincular diferentes tablas
- 8.11 Práctica, paso a paso
- 8.12 Ejercicios
- 8.13 Cuestionario: Mantenimiento de la base de datos

#### **9 Integración Office 2013**

- 9.1 Qué es SkyDrive
- 9.2 Compatibilidad
- 9.3 Almacenamiento
- 9.4 Almacenamiento-archivo
- 9.5 SkyDrive Setup, la aplicación en tu pc
- 9.6 Sincronización
- 9.7 Compartir y DESCARGAR
- 9.8 SkyDrive como host masivo
- 9.9 SkyDrive y Office
- 9.10 Otras aplicaciones de SkyDrive

#### **10 Prácticas Access 2013**

- 10.1 Introducción a Microsoft Access
- 10.2 Crear y abrir bases de datos
- 10.3 Entorno de trabajo
- 10.4 Creación de tablas
- 10.5 Modificar tablas
- 10.6 Establecer relaciones
- 10.7 Modificar el diseño e introducir datos en una tabla
- 10.8 Especificar criterios en las consultas
- 10.9 Consulta de totales. Consulta con campos calculados
- 10.10 Consultas de acción
- 10.11 Formularios
- 10.12 Diseño de un formulario
- 10.13 Crear informes sencillos
- 10.14 Crear un informe en Vista Diseño
- 10.15 Macros
- 10.16 Integrar Access con otras aplicaciones
- 10.17 Otras utilidades

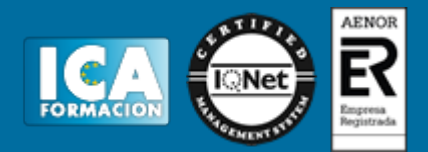

10.18 Cuestionario: Cuestionario final